## **School Dining Software**

Go to http://regina.totalk12.com/

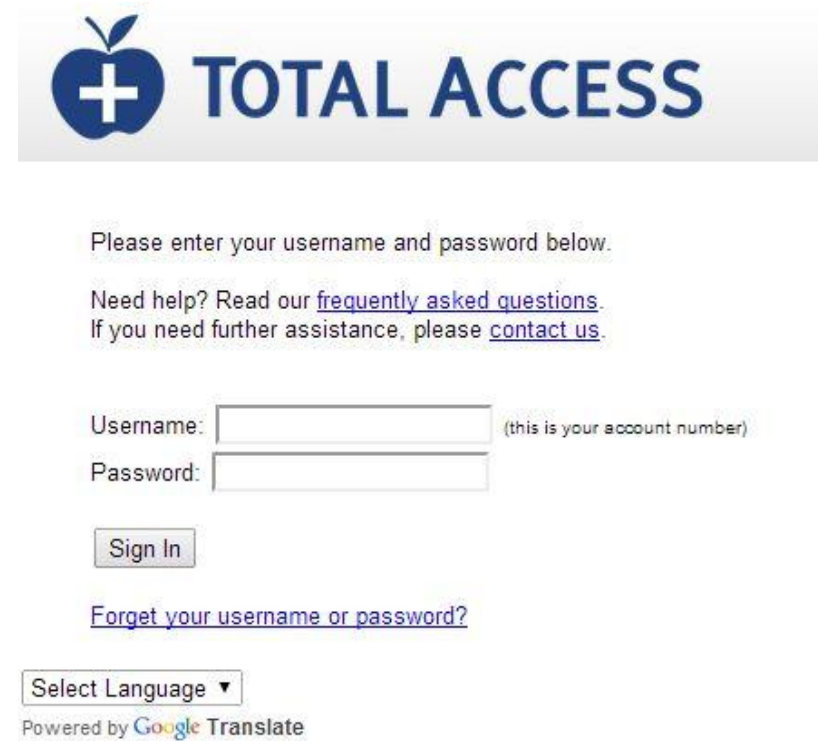

Enter your Username and Password that were provided in the email sent from the School Dining System. If you have forgot your username or password click on **Forget your username or password** link.

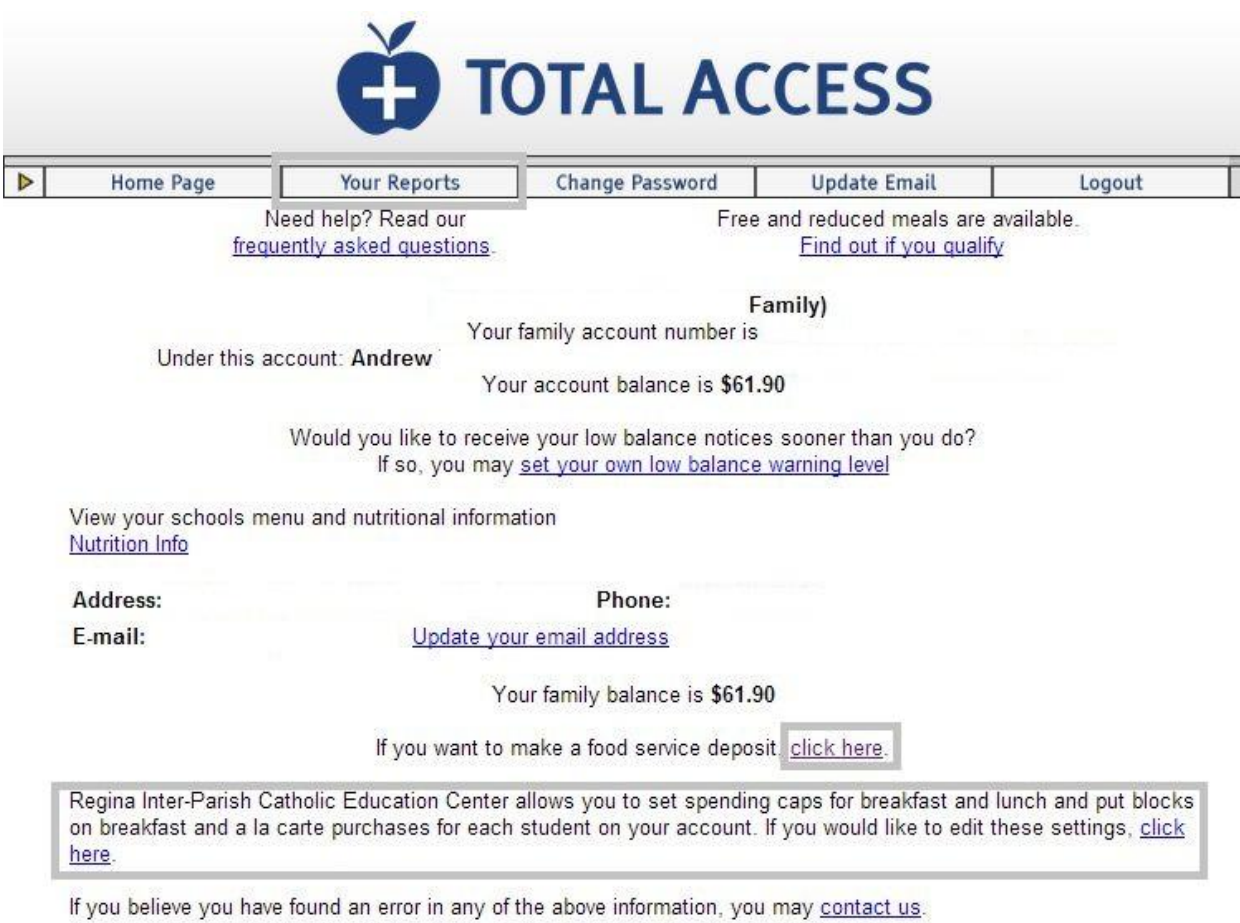

Once you have successfully logged in, you will see your family account information. You have the ability to view purchases per student, make deposits, and set limitations per student.

To view purchases per student, select Your Reports. You will be able to view deposit history or individual purchase history. You can also go into Account info and set spending caps or block a la carte purchases (this can also be done directly from the home page.)

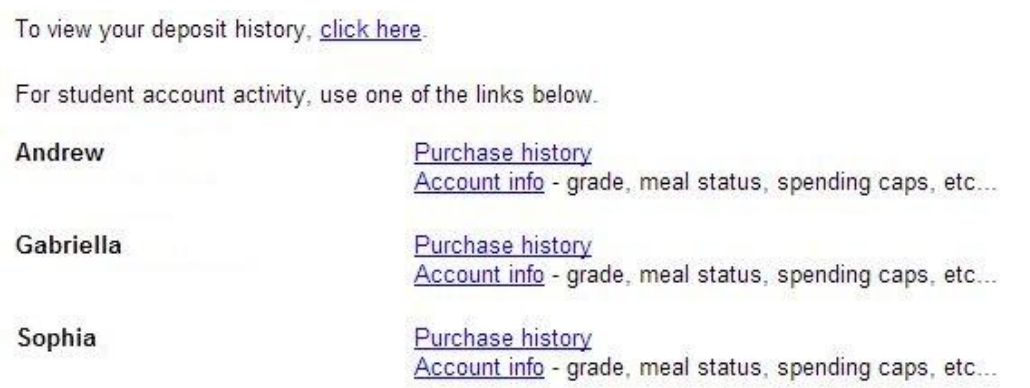

To make a food service deposit – from the Home Page, select "click here". You will be redirected to e-funds.

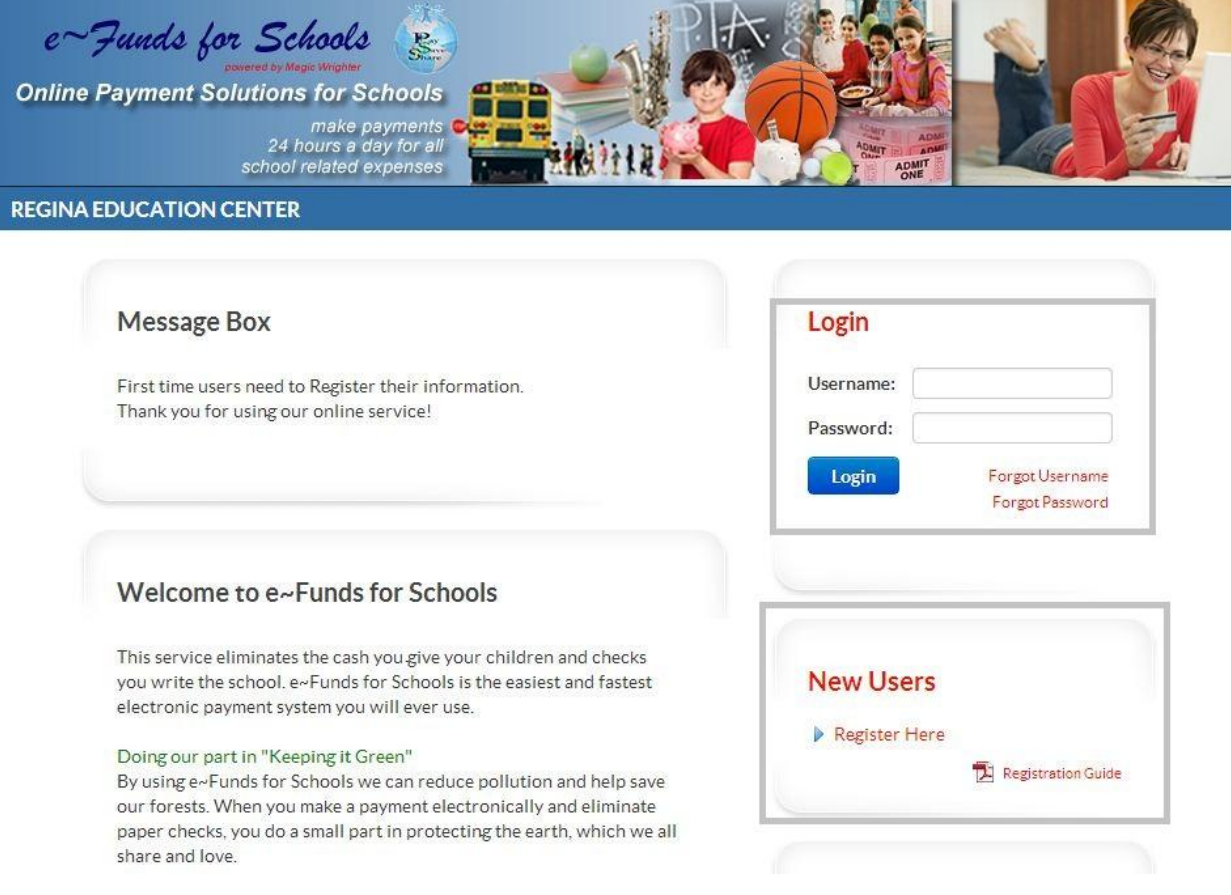

The first time you will need to create an account (see instructions for new users on the e-funds home page).